### 檔號: EDB(EID/ITE)/IT/PRO/223/10(5)

### 教育局通函第 **116/2022** 號

分發名單:各官立及資助學校 (包括按位津貼學校和特殊學校) 及直接資助計劃學校校長 副本送:各組主管-備考

#### **2021/22** 學年資訊科技教育調查

#### 摘要

本通函旨在邀請各中、小學及特殊學校於 **2022** 年 **8** 月 **12** 日至 **9** 月 **30** 日期 間在網上完成有關資訊科技教育的問卷調查。

### 詳情

2. 教育局自 2015/16 學年起進行上述問卷調查,以整體了解公營學校推行資 訊科技教育的情況,以供教育局和學校參考。根據所蒐集的資料,教育局已加強 資源配套和措施,以支援學校推行資訊科技教育。

3. 我們將展開 2021/22 學年的調查,以蒐集學校對發展資訊科技教育的意見 及相關資料。請貴校於 **2022** 年 **8** 月 **12** 日至 **9** 月 **30** 日期間,透過教育局統一登入 系統(網址:https://esurveyweb.edb.gov.hk)下載、填寫及遞交電子問卷。有關詳情, 請參閱夾附的「填寫須知」。貴校的回應及意見,將有助發展資訊科技教育。

#### 查詢

4. 如有查詢,請與資訊科技教育組陳燦新先生 (電話: 3698 3611)或容潔瑩 女士(電話:3698 3667)聯絡。

> 教育局局長 甄寶華 代行

## 二零二二年八月十二日

# 資訊科技教育調查 **2021/22** 填寫須知

- **1.** 透過教育局統一登入系統**(CLO)**進行登入
	- a. 啟動網頁瀏覽器(例如:Chrome、Firefox 或 Edge)。
	- b. 輸入以下的超連結,進入 eForm Submission System 的頁面:

https://esurveyweb.edb.gov.hk

c. 頁面會被轉到教育局 CLO 網頁。請輸入用戶名稱及密碼,並按「登入」按 鈕(圖 1)。

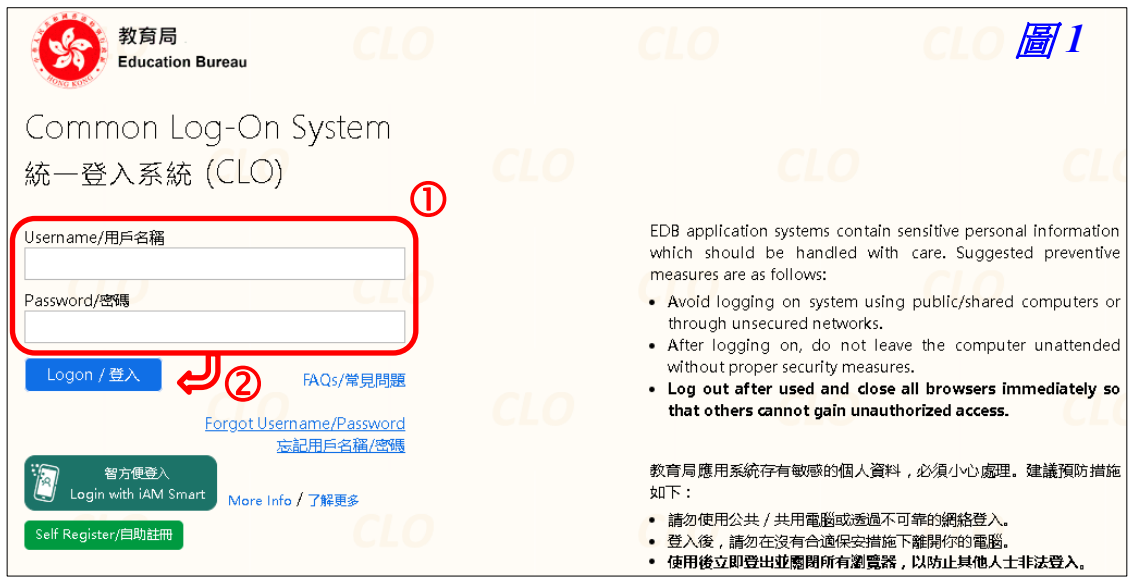

\*如果你已忘記教育局 *CLO* 的密碼,請按「忘記用戶名稱*/*密碼」以重設密碼, 或根據你戶口類別下載及填寫重設表格,並交回教育局。

d. 登入後,你會進入 eForm Survey Platform 的「下載問卷檔案」頁(圖2)。

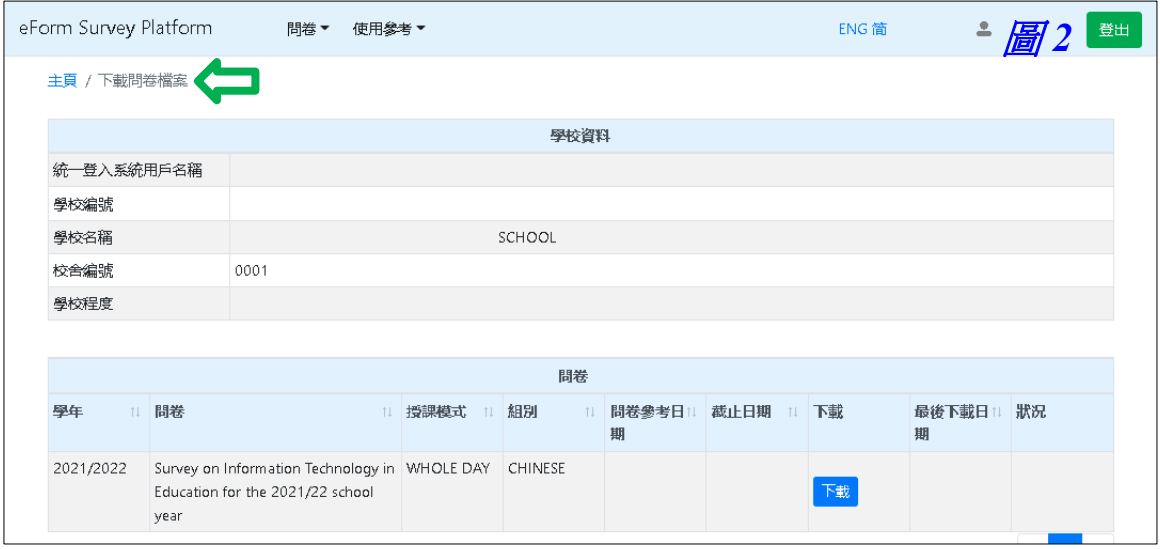

## **2.** 下載電子問卷

在「下載問卷檔案」頁,有一個「問卷」表格顯示現有問卷。在問卷名稱為 「Survey on Information Technology in Education for the 2021/22 school year」 一行按「下載」按鈕(圖 3)。

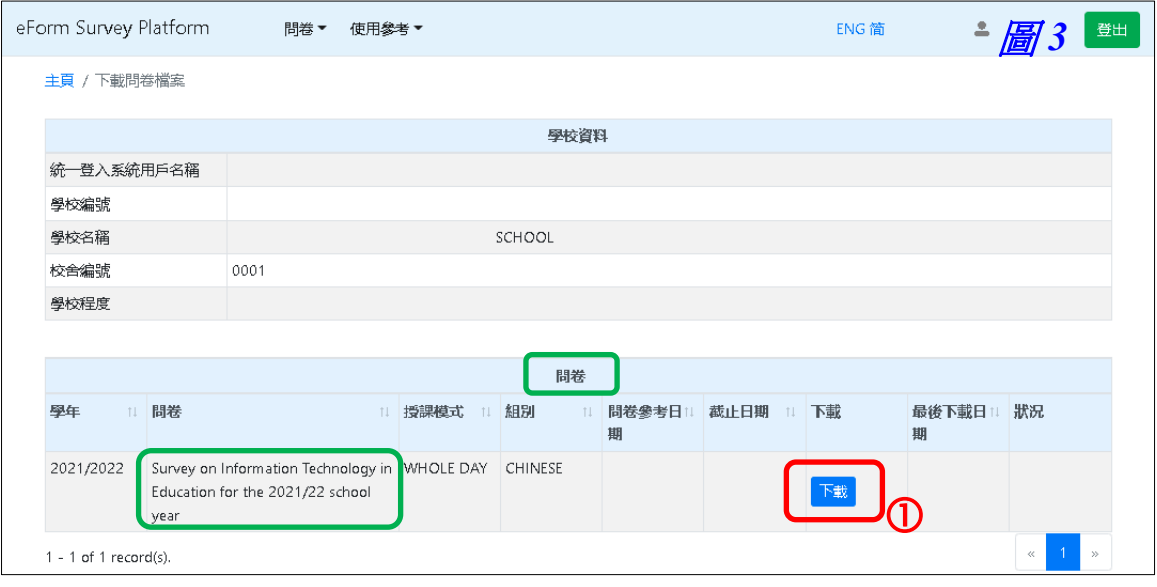

將 Excel 格式的電子問卷檔案儲存在你的電腦上(圖 4)。

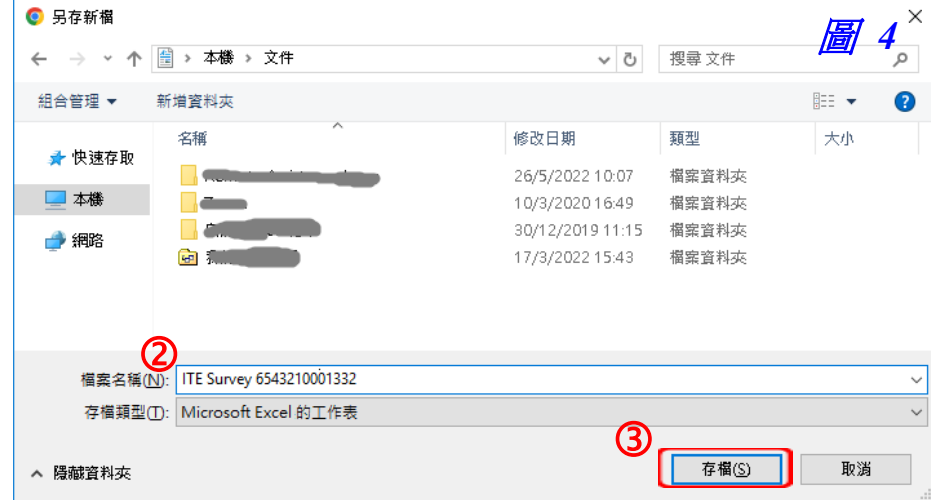

# 3. 下載「使用指南及問卷」

在「使用參考」下拉選單下,按「使用指南及問卷」(圖5)。

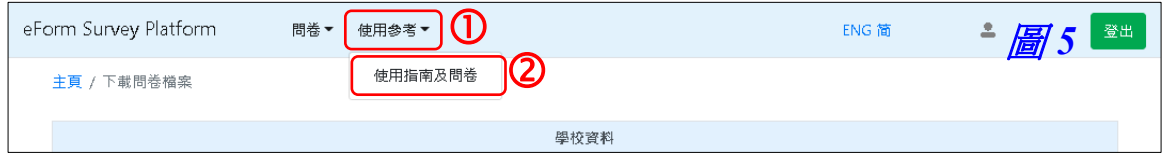

另一個視窗將會出現。請儲存「User Guide & Questionnaire」檔案在你的電腦 上,並在填寫 Excel 格式的問卷前先閱讀該文件。

### **4.** 上載已完成的電子問卷

在你的電腦上完成填寫 Excel 格式的電子問卷後,請再次透過以下的超連結登 入教育局 CLO:

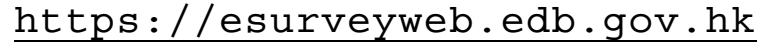

從「問卷」下拉選單,按「上載問卷檔案」(圖 6)。

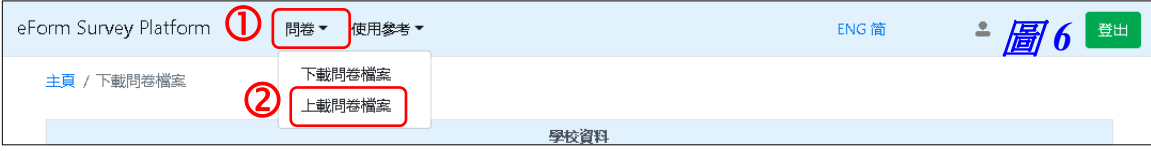

在「學校資料」表格下方,一個上載環節將會出現。請按下「Browse」按鈕, 並從你的電腦中選擇已完成的 Excel 格式的電子問卷檔案,然後按「上載」按 鈕(圖 7 及 8)。

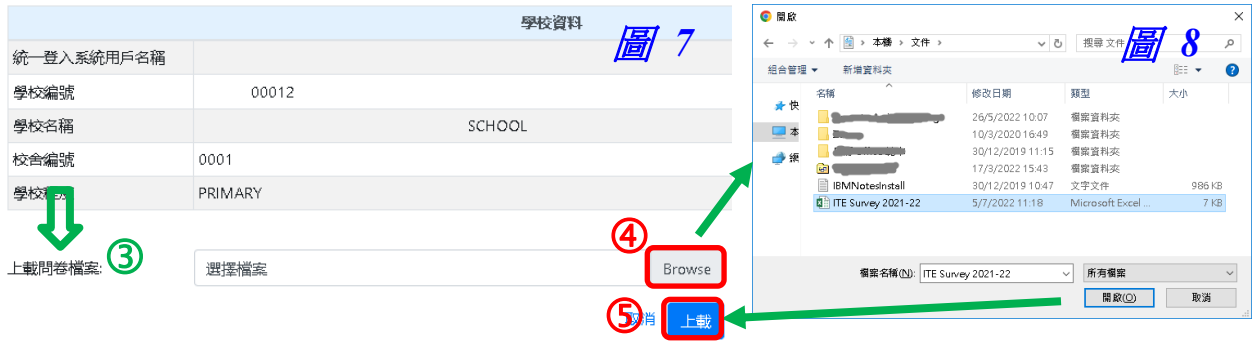

如上載 Excel 格式的檔案超過一次,eForm Survey Platform 只會保留最後一 次上載的檔案,先前上載的檔案會被覆寫而不作保留 (圖 9)·

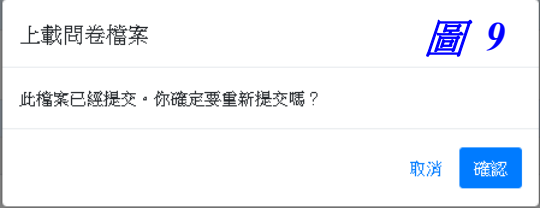

若成功上載檔案,將會出現一項綠色字的訊息 (圖 10)。

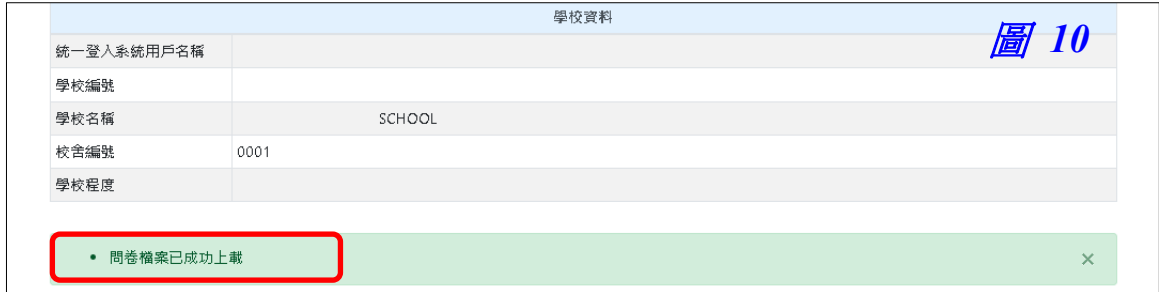

從畫面的右上角按「登出」按鈕以離開教育局 CLO(圖 11)。

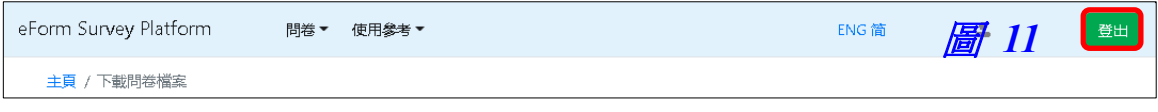